# **ADATA S511 Firmware Upgrade Tool Crack**

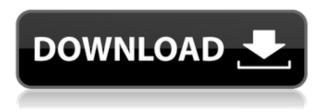

### ADATA S511 Firmware Upgrade Tool Crack + Free Download [32|64bit]

This software contains the firmware of the selected device. This program is only suitable for SSD devices which are not in use. If it is in use, simply disconnect it before use. Please run the program as administrator. Introduction: Uninstall Section: 1.Click the [Uninstall] button at the bottom right corner of the main interface. 2.If you'd like to uninstall the ADATA S511 Firmware Upgrade Tool 2022 Crack, click on 'Ok' to confirm. 3. Click on [Remove] to finish. 4. If a prompt appears, click on [Yes] to restart your computer. 5. Wait until the uninstall process is completed. You can run the program by double clicking on the [S511FU] icon, or from the Start menu in the [All Programs] folder. Auto-update Section: 1.Right-click on the [S511FU] icon, and select [Properties] from the menu. 2.Select the [Uninstall] tab. 3.Check the box next to [Include components related to this application] and then click [OK]. 4. Repeat the steps above, but uncheck the box next to [Include components related to this application]. 5.Click [OK]. 6.Click on the [Update] tab. 7.Select the [Autoupdate] option and click [OK]. 8. Select [Yes] and then click [Ok]. 9. Click on the [Update] tab. 10. Select [Yes] and click [Ok]. 11. Wait until the Update process is completed. 12. Once the update process is completed, click on [OK]. Installation Section: 1.Right-click on the [S511FU] icon, and select [Install]. 2. When the installation process is completed, click on the [Finish] button. 3. Wait until the installation process is completed. 4.Click on the [S511FU] icon to start using the S511FU. Cracked ADATA S511 Firmware Upgrade Tool With Keygen 3-1. During the installation process, it will guide you through the basic set up procedure. It will ask you to select your connected device, your Windows version, your disk drive type (usually

# ADATA S511 Firmware Upgrade Tool Free Registration Code [32|64bit]

KMACRO is a keyboard macro recorder for Windows. It's meant to be a replacement for specialized

keyboard recording software such as Keyboard Cat. Keyboard Cat is a great application but it's missing a few features. For example, it's missing a library where you can download your favorite keyboard shortcuts, you can't record the system's screen and it's lacking a few other features. Keyboard Macro for Windows aims to be a complete replacement for Keyboard Cat. This application can download keyboard shortcuts from the internet, record keyboard input and display it on a high resolution screen, and can optionally also record the system screen. KEYMACRO is also designed to be a useful tool when performing other administrative tasks. This means that it's possible to download your favorite keyboard shortcuts directly into the application, and save them in a library. You can then re-use them whenever you need them. The application is completely keyboard driven, so you'll have to put your keyboard into the proper mode (Normal, Programmer or Hyperterminal) in order to be able to record keyboard input. How to Install KEYMACRO: 1. Double-click on the file to install it. 2. Once installation has been completed, you can start the application. 3. When prompted, choose a destination folder and press OK. 4. A small program will appear. You'll need to press the button that says "Start" in order to start recording your keyboard input. 5. When you're finished, press the button that says "Stop". 6. Press OK to close the application. The software will now be installed on your computer and you can launch it whenever you want. Download Link: Radiation is a first-person shooting game where you fight for survival against the alien threat. You are a survivor of a crash that took place in a distant future, trying to get home. The crash affected your memory and you don't remember what happened there. You need to collect all the data stored on your computer. In order to survive, you must gather useful tools, weapons, ammunition and energy for your battle against the alien attack. Radiation is a whole new concept of a First-person shooter, with a lot of space for exploration. You will have to choose carefully, not only your weapons, but also what ammunition and tools you will gather. Build up an arsenal and survive the onslaught 2edc1e01e8

#### ADATA S511 Firmware Upgrade Tool Incl Product Key

An easy to use interface to update your SSD firmware. Simply connect the SSD to a Windows PC with the USB port, launch the application, and click on 'Upgrade Now'. 1) First, you must choose the drive to update. 2) If the SSD is not connected to the computer, the "Refresh Drive List" button must be clicked. 3) To update the firmware, the SSD must be disconnected from the computer, and then connected again. 4) You'll see a "Power off / Sleep" pop-up message when the process is complete. 5) Once the power cycle is completed, the firmware update is complete. Version 1.3.1 \* Change: Minor bugfixes Version 1.3 \* Added: Help file \* Added: Updated to Windows 8.1 Version 1.2.3 \* Fix: Minor bugfixes Version 1.2.2 \* Fix: Minor bugfixes Version 1.2.1 \* Fix: Minor bugfixes Version 1.2 \* Added: Support for new Sony SSDs \* Added: Drive selection from the menu. Version 1.1.6 \* Fix: Minor bugfixes Version 1.1.5 \* Fix: Minor bugfixes Version 1.1.4 \* Fix: Minor bugfixes Version 1.1.3 \* Fix: Minor bugfixes Version 1.1.2 \* Fix: Minor bugfixes Version 1.1.1 \* Fix: Minor bugfixes Version 1.1.4 \* Added: Firmware version \* Added: Device type \* Added: Firmware download process \* Added: Upload process Version 1.0 \* Initial release Permissions This application is free software. You may redistribute it under the same terms as Python. LICENSE: This program is free software. You may redistribute it under the same terms as Python. #!/usr/bin/env python # -\*- coding: utf-8 -\*- """ DataSafe S511 Firmware Upgrade Tool, developed by Team Devwave Last edited by teamdevwave (at) yahoo.com The latest version is available on GitHub """ from future import division, unicode literals, absolute import, print function import os import re import uuid import time import threading from

https://techplanet.today/post/vivian-green-love-story-extra-quality-full-album-zipl

https://techplanet.today/post/cod2-mp-crack-work-13-download

https://techplanet.today/post/christian-mingle-2014-720p-web-dl-750mb-mkvcage

https://jemi.so/carto-exploreur-3d-utorrent

https://techplanet.today/post/video-sex-ibu-hamil-3gp-2

https://reallygoodemails.com/teliwtremdzu

https://reallygoodemails.com/sumptivverte

https://techplanet.today/post/refx-nexus-2-sound-of-the-90s-expansion-torrent

https://techplanet.today/post/cool-edit-pro-20-crack-best-full-version

https://reallygoodemails.com/3caetechgraphzu

https://techplanet.today/post/enfocus-pit-stop-pro-12-download-top

https://techplanet.today/post/cuvinte-care-schimba-minti-pdf-download-portable

https://techplanet.today/post/administracionenlasorganizacioneskastpdfdownload-top

https://techplanet.today/post/saboteur-crack-for-reloaded-keygen-hot

## What's New In ADATA S511 Firmware Upgrade Tool?

Description: Description: How to flash SSD ADATA S511 Firmware via SPI on Windows 10? First, open the SSD ADATA S511 Firmware Upgrade Tool. Connect the SSD to the computer, let the SSD

be recognized, and then double-click the SSD ADATA S511 Firmware Upgrade Tool to run. Press the 'Refresh Drive List' button to display the detected devices. If you can find that the SSD ADATA S511 Firmware Upgrade Tool detects your SSD, you can select the SSD and then press the 'Flash Firmware' button. Wait for the flash to complete. After the flash is finished, your SSD will automatically reboot. Then you can disconnect the SSD and turn on the computer normally. How to flash SSD ADATA S511 Firmware via SPI on Mac? First, open the SSD ADATA S511 Firmware Upgrade Tool. Connect the SSD to the computer, let the SSD be recognized, and then double-click the SSD ADATA S511 Firmware Upgrade Tool to run. Press the 'Refresh Drive List' button to display the detected devices. If you can find that the SSD ADATA S511 Firmware Upgrade Tool detects your SSD, you can select the SSD and then press the 'Flash Firmware' button. Wait for the flash to complete. After the flash is finished, your SSD will automatically reboot. Then you can disconnect the SSD and turn on the computer normally.Q: What do I do about my N1/N2i emitter follower? I found this chip on eBay, and it has an ENABLED input voltage of 5V, and a max output voltage of 3V. But there's no markings on the chip. I am going to use it in a circuit to amplify the output of a 5V TTL signal, so I'm thinking that I need to put a diode in series with it to clamp the output to a safe maximum. But then I realized it's an emitter follower, which I thought was a type of op amp (which I know nothing about), so I was wondering if someone could explain what I should do with this chip. EDIT: I forgot to mention that this chip is going to be connected to an LDO which provides a regulated 3.3V supply. As long as I don't connect the output to anything that's supposed to be +5V, should I still be okay? A: That chip is a differential emitter follower. That means it has two transistors, one with a base connected to +5V and a collector connected to a current-limiting resistor to the 5V rail, and one transistor with a base connected to the +5V, a collector connected to ground, and a emitter connected to ground through a current-limiting resistor. The emitter of the transistor connected to

#### **System Requirements:**

Minimum: OS: Windows Vista SP2 (64-bit or later) Processor: Intel Core 2 Quad CPU (e.g. Intel Core 2 Quad Q9400 2.66 GHz) Memory: 4 GB RAM Graphics: Intel HD Graphics 4000 or AMD equivalent Hard Disk: 2 GB available space DirectX: DirectX 10 Additional Notes: Joystick for un-elevated console-style play (3 button mouse) Keyboard for un-elevated console

 $\underline{https://studio-magichands.online/wp-content/uploads/2022/12/Baby-Keyboard-Crack-Free-License-Key-Free-Download.pdf}$ 

https://rednails.store/river-past-audio-capture-3-5-0-free-license-key-free-latest-2022/

https://nailpersona.com/wp-content/uploads/2022/12/foneeraser.pdf

https://buzzingtrends.com/wp-content/uploads/2022/12/iSpring-Flip.pdf

http://kreativmarketingcampus.de/wp-content/uploads/2022/12/PerfectFileRecovery.pdf

http://46.4.68.136/FfTMJcY1?DOM=www.rathisteelindustries.com

https://mentorus.pl/movie-icon-pack-22-crack-with-product-key-free/

https://womensouthafrica.com/novirusthanks-process-lister-3-3-7-0-crack-license-key-x64-2022-new/http://adomemorial.com/2022/12/12/zinger-notepad-keygen-for-lifetime-download-mac-win/